**Functional Skills** 

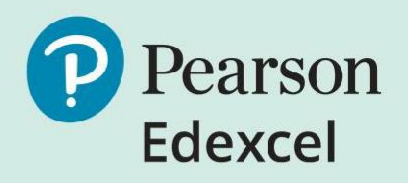

# **Onscreen Practice Assessments Guide**

**Reading, Writing and Mathematics Level 1 & 2**

September 2021

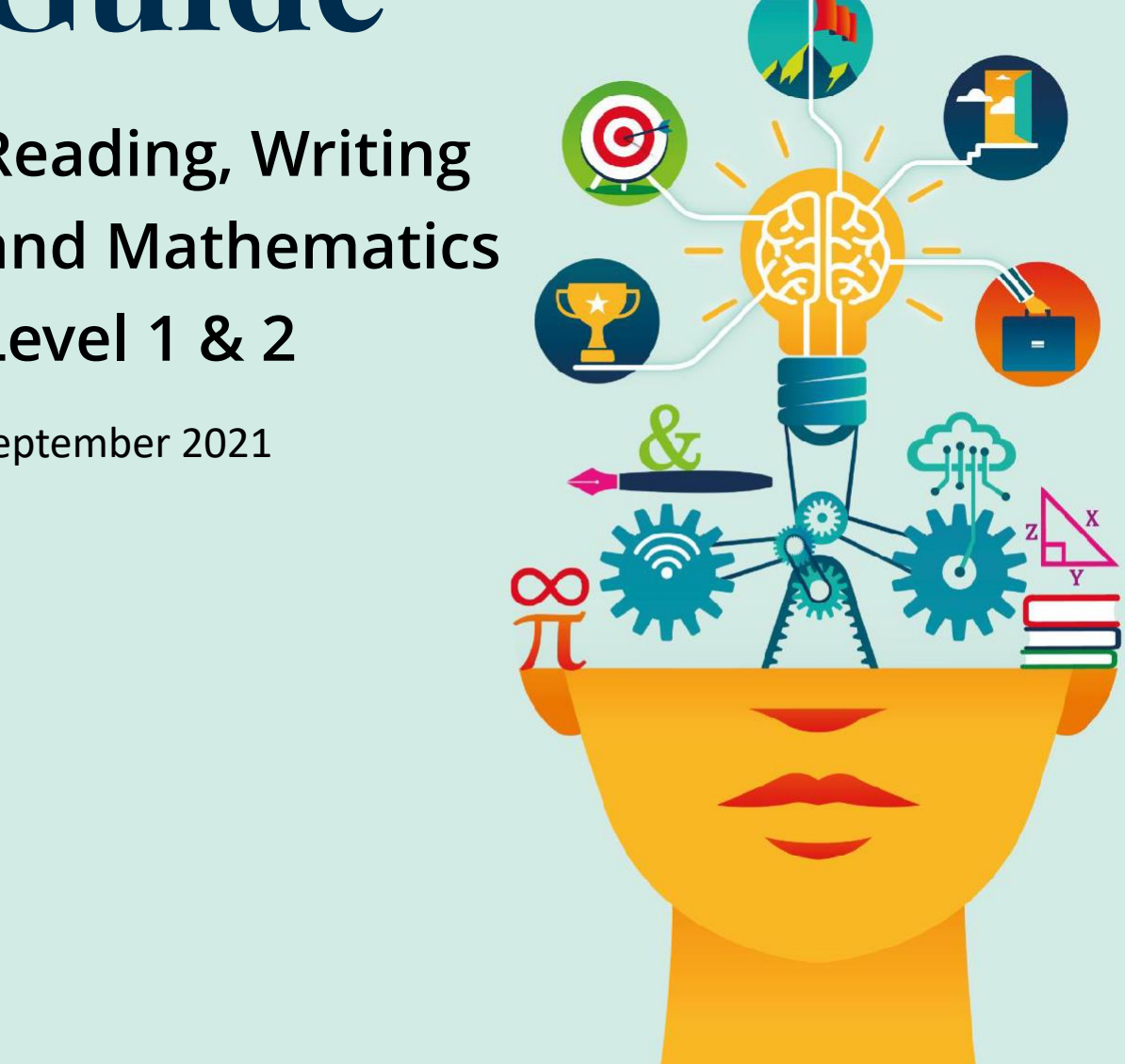

# **Functional Skills Onscreen Practice Assessments Guide**

Pearson has a number of onscreen practice assessments to support learners taking the Level 1 and 2 Functional Skills assessments. These assessments replicate the look and feel of the live Pearson Onscreen Platform. The assessments covered by this guide are:

- Level 1 and 2 Reading
- Level 1 and 2 Writing
- Level 1 and 2 Mathematics

## **Technical Requirements**

In order to access our onscreen practice assessments, please ensure that your machine meets the minimum technical requirements shown below:

- Pentium III with 900Mhz processor
- 1Gb RAM
- 100Mb storage capacity
- 10/100 Mbps network interface adapter (for local mode only)
- Sound recording device (for language assessments)
- Speakers/headphones (for sound-based assessments)
- Access to Internet (ADSL 1Mb minimum) via reliable ISP (if online mode)
- Windows XP or above
- Microsoft .Net 4.0 (Full or Extended version)
- Windows Media Player 11 or above

### **Download the Sample Test Player**

In order to run Pearson's onscreen practice assessments, you will need to download our sample test player. Click [here to download the sample test player.](https://btecng.pearson.com/btecng/Demo/Edi.Advance.Tdp.SamplePlayer.Setup.msi) If you are using a work or college computer, you may need administrator access and passwords.

### **How to open and run tests**

The English onscreen practice and retired assessment papers are available on the [Pearson webpage.](https://qualifications.pearson.com/en/qualifications/edexcel-functional-skills/english-2019.coursematerials.html#filterQuery=Pearson-UK:Category%2FOnscreen-testing)

The Maths onscreen practice and retired assessment papers are available on the [Pearson webpage.](https://qualifications.pearson.com/en/qualifications/edexcel-functional-skills/maths-2019.coursematerials.html#filterQuery=Pearson-UK:Category%2FOnscreen-testing)

In addition to these assessments, there is also a Level 1 and 2 maths mini-test available on the same page.

- 1. Install test player as per guidance above.
- 2. Open any of the practice tests packs by clicking on them.

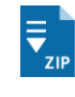

Functional Skills Maths - Level 2 - Onscreen Practice Test 2 This test requires the Sample Test player. Ensure that you have installed the test player - refer to the Test player installation guide in the FAQs section. | ZIP 1.5 MB | 16 June 2021

3. Open the zip file and double click on the test run it.

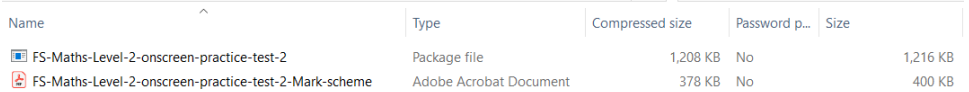

4. If requested, the 'Learner Number' and 'Order Number' should be entered as '12345678'.

### **Generating an answer sheet and marking the practice assessments**

The onscreen practice assessments are not self-marking. They need to be manually marked by the tutor/assessor. The mark schemes are available in the download:

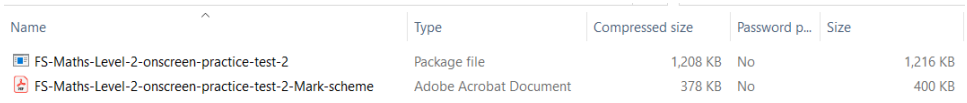

When taking the test, on the final screen there is a generate report function. The learner needs to press this before pressing the complete test button. This will download a pdf version of the test with their answers.

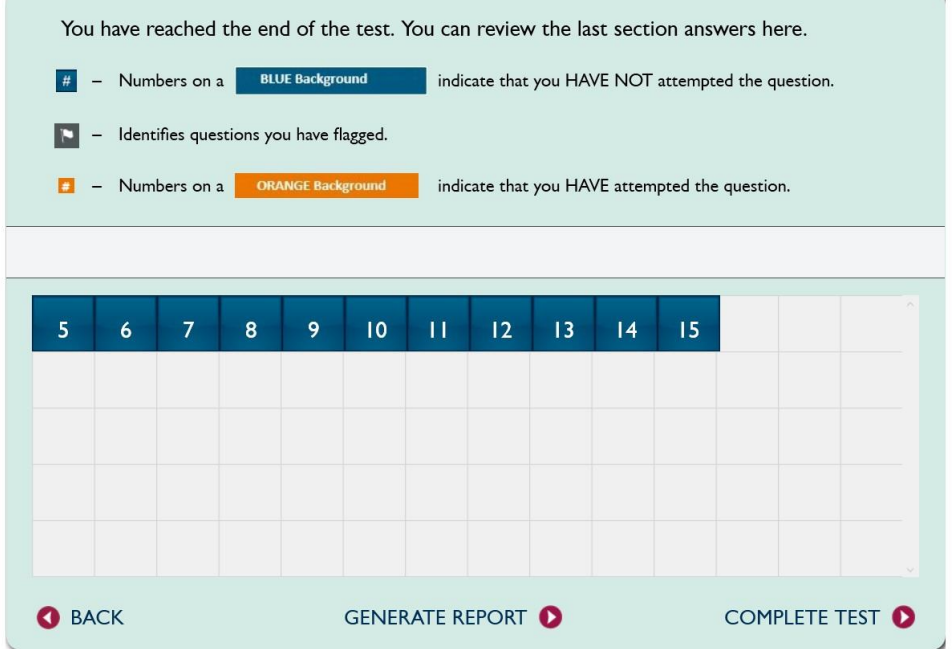